## How to create a library PIN

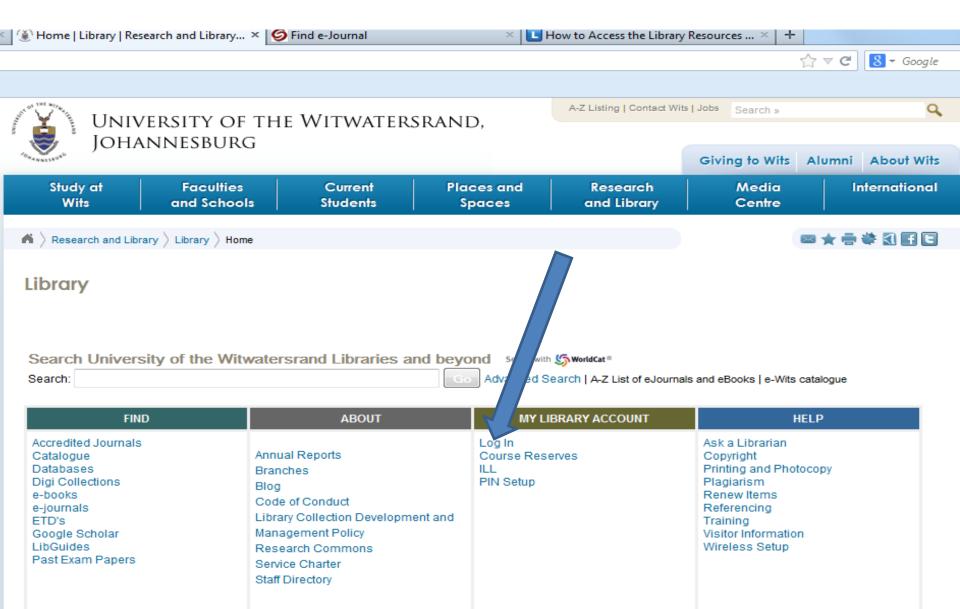

| iversity of the Witwatersrand Library |                                                                        | the second second second second second second second second second second second second second second second se |                 |         |
|---------------------------------------|------------------------------------------------------------------------|----------------------------------------------------------------------------------------------------|-----------------|---------|
| 🛈 🔪 🔒 https://innopac.wits.ac.za/pat  | troninfo~S0                                                            | ☆ マ C 🛿 🗧 Google                                                                                                |                 | ₽ ₽     |
|                                       |                                                                        |                                                                                                    |                 |         |
| University                            | of the Witwatersrand Library                                           | New Search                                                                                                    | 📄 Print 🛛 Help  | 🗾 Login |
| <u> </u>                              |                                                                        |                                                                                                    |                 |         |
| 😴 e-Wits                              | catalogue                                                              |                                                                                                    |                 |         |
| O.H.A.NNESSURG                        |                                                                        |                                                                                                    |                 |         |
|                                       | reserves e-Resources Interlibrary Loan Mobile Catalogue                |                                                                                                    |                 |         |
|                                       |                                                                        |                                                                                                    | (More Searches) | - Gol   |
|                                       |                                                                        |                                                                                                    |                 |         |
| Login                                 |                                                                        |                                                                                                    |                 |         |
|                                       |                                                                        |                                                                                                    |                 |         |
| Please enter the following in         | formation:                                                             |                                                                                                    |                 |         |
| Please enter your Surname:            |                                                                        |                                                                                                    |                 |         |
| ncalo                                 |                                                                        |                                                                                                    |                 |         |
| Student / Staff No:                   |                                                                        |                                                                                                    |                 |         |
| •••••                                 | Enter your complete staff / student number.                            |                                                                                                    |                 |         |
| •••••                                 | Enter your PIN (for help see Library Home Page www.wits.ac.za/library) |                                                                                                    |                 |         |
| Porget Your PIN? (Subr                |                                                                        |                                                                                                    |                 |         |
|                                       |                                                                        |                                                                                                    |                 |         |
|                                       |                                                                        |                                                                                                    |                 |         |
|                                       |                                                                        |                                                                                                    |                 |         |

Fill in the required field – your surname, student or staff number, and your own PIN (numbers only, a minimum of 6)

х

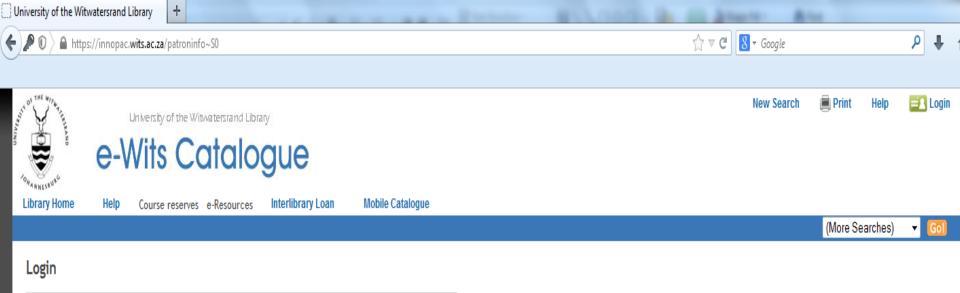

| Please enter your Surname:            |                                             |
|---------------------------------------|---------------------------------------------|
| ncalo                                 |                                             |
| Student / Staff No:                   |                                             |
| •••••                                 | Enter your complete staff / student number. |
| lease enter a new Personal Identifica | ation Number (PIN)                          |
| Enter Your PIN                        |                                             |
| Enter Your PIN Again                  |                                             |

Confirm your PIN twice and click submit

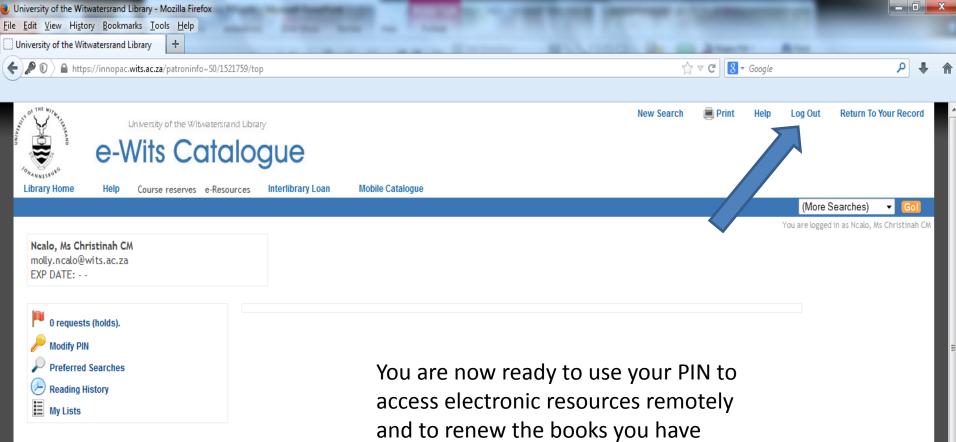

P

taken out on loan from the library.